# **VIVO in a language other than English**

- [Configuring VIVO for another language](#page-0-0)
- $\bullet$ [Adding language files to your installation](#page-0-1)
	- <sup>o</sup> [Is the language distributed with VIVO?](#page-0-2)
		- **[Demonstration language Google Spanish](#page-0-3)**
	- <sup>o</sup> [Is the language available at GitHub?](#page-0-4)
		- [Where should these files be stored?](#page-1-0)
	- <sup>o</sup> [Creating language files](#page-1-1)
- [Including languages in the build](#page-1-2)
- [Specify languages at run-time](#page-1-3)

VIVO can display pages and data in different languages.

VIVO can be installed and configured to provide limited support for languages other than English. As of release 1.7, the support is limited to:

- Displaying user-oriented pages in other languages
- Filtering data from the data models, to display the most language-relevant data.

As of release 1.7, there is no support (or limited support) for:

- Displaying administrative pages in other languages
- Interactive editing of language-specific data.

Language support in VIVO will be extended in future releases.

## <span id="page-0-0"></span>Configuring VIVO for another language

Language support in VIVO requires three steps of configuration

- 1. The language files must be added to your VIVO installation
- 2. The build script must be directed to include the language files
- 3. The runtime properties must specify how to use the language

For more information about language support, consult [Changing the appearance of VIVO](https://wiki.lyrasis.org/display/VIVOv17x/Changing+the+appearance+of+VIVO), in the section called [VIVO support for languages other than](https://wiki.lyrasis.org/display/VIVOv17x/VIVO+support+for+languages+other+than+English)  [English.](https://wiki.lyrasis.org/display/VIVOv17x/VIVO+support+for+languages+other+than+English)

## <span id="page-0-1"></span>Adding language files to your installation

### <span id="page-0-2"></span>Is the language distributed with VIVO?

#### <span id="page-0-3"></span>**Demonstration language - Google Spanish**

In ViVO release 1.7, a set of files for a "demonstration" language is included in the distribution. These files were created using the Google Translate service to produce Spanish words and phrases for VIVO. These files are likely to be grammatically incorrect, and should not be used in a production instance of VIVO. They are included only as a proof of concept.

### <span id="page-0-4"></span>Is the language available at GitHub?

GitHub holds two repositories of language files. Files for VIVO are stored in vivo-project/VIVO-languages, and files for Vitro are stored in vivoproject/Vitro-languages. You must use both sets of files for language support in VIVO.

Each repository is structured by release number, with sets of language files that are appropriate for that release. So for example, we see:

```
vivo-project/VIVO-languages
     vivo-1.6
         en-US
         es
vivo-project/Vitro-languages
         vitro-1.6
         en-US
         es
```
As you can see, the repositories contain two sets of language files for release 1.6. The files labeled es are a Spanish translation contributed by the VIVO team at IICA [\(http://iica.int](http://iica.int)), as part of a project with eScire [\(http://escire.mx/](http://escire.mx/)). The files labeled en-US are for American English. These are not useful to add to VIVO, since American English is already the default language. They were created as a basic template that translators may use when creating files to support other languages.

#### <span id="page-1-0"></span>**Where should these files be stored?**

If you choose to use the Spanish translation from GitHub, you can clone the repository to your local machine. Then, copy the files from

VIVO-languages/vivo-1.6/es

#### to your VIVO installation directory at

[VIVO]/languages/es

#### Similarly, the files from

Vitro-languages/vivo-1.6/es

should be copies to your Vitro installation directory at

```
[Vitro]/webapp/languages/es
```
Note that your Vitro installation directory will be at [VIVO]/vitro-core if you are working from a distributed release. Otherwise, if you are working from the GitHub repositories, it will be in its own working directory.

### <span id="page-1-1"></span>Creating language files

If the language you want to support is not available in the GitHub repositories, you should consider creating the files for your installation. The task involves translating a few hundred words and phrases and about a dozen short pages. For more information about creating language files, consult [Changing the](https://wiki.lyrasis.org/display/VIVOv17x/Changing+the+appearance+of+VIVO)  [appearance of VIVO,](https://wiki.lyrasis.org/display/VIVOv17x/Changing+the+appearance+of+VIVO) in the section titled [VIVO support for languages other than English](https://wiki.lyrasis.org/display/VIVOv17x/VIVO+support+for+languages+other+than+English).

### <span id="page-1-2"></span>Including languages in the build

The language files will not be included when VIVO is built, unless they are specified in build.properties.

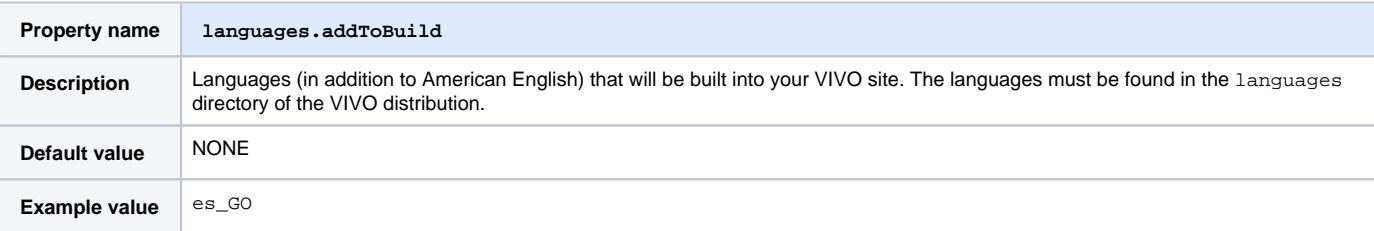

### <span id="page-1-3"></span>Specify languages at run-time

You must set values in runtime-properties to tell VIVO how to support other languages.

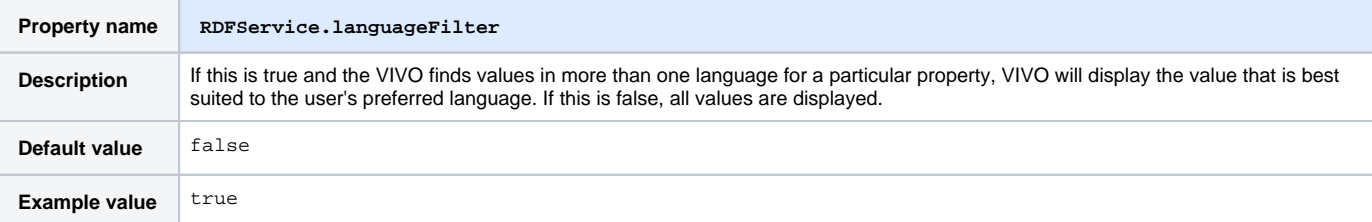

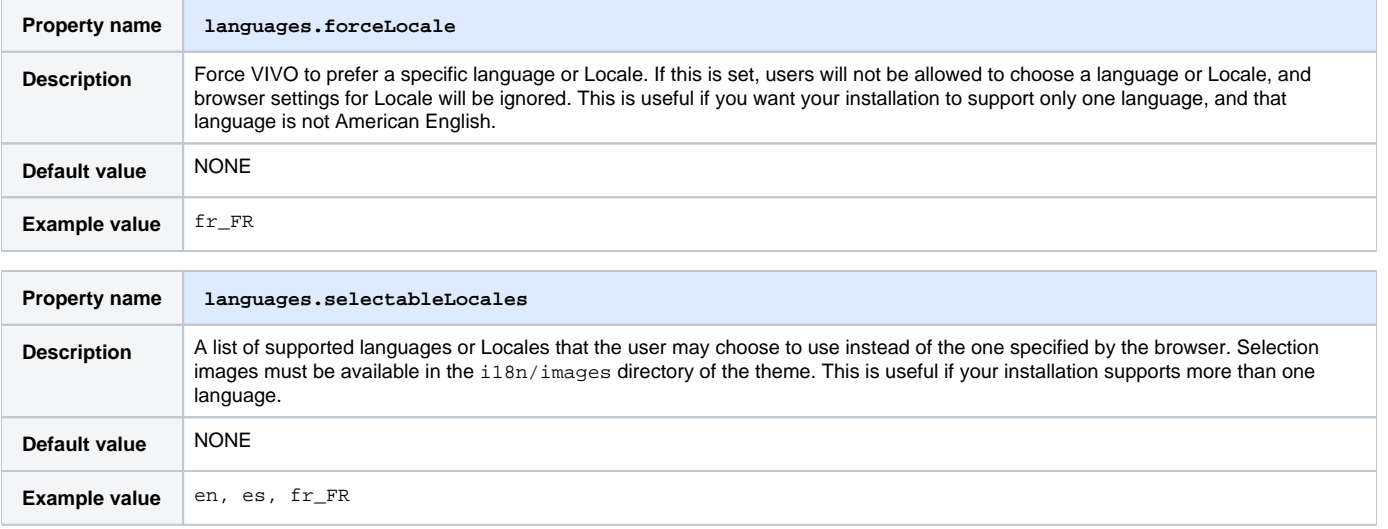